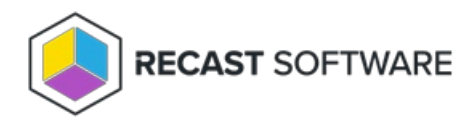

## Deploy Recast Agents

Last Modified on 11.17.23

To deploy a Recast Agent connected to your Recast Management Server:

1. Download the Recast Agent installer from the [Recast](https://portal.recastsoftware.com/) Portal.

2. Run the installer.

3. Under **Recast Agent Configuration**, enter the **Server Name** and **Server Port** number for the Recast Management Server.

4. Click **Test Connection** to confirm that the Agent can connect to the Recast Management Server.

## 5. Click **Install**.

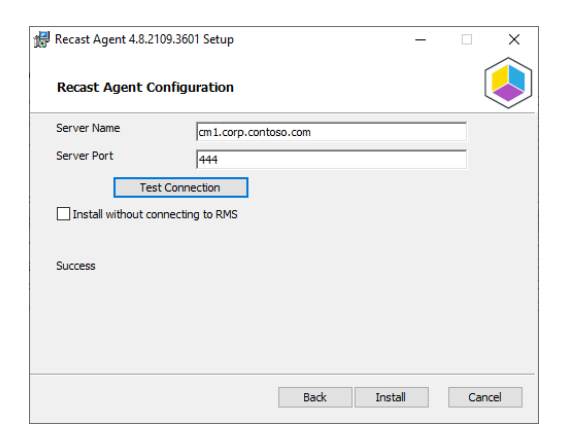

6. After Agent installation completes, click **Finish** to exit the installer.

## Silent Agent Install

Add the **RCTENTERPRISESERVER=https://<FQDN>:<Port>** parameter to your install string, substituting the FQDN and port number for your Recast Management Server.

Example:

```
msiexec.exe /i "Recast Agent.msi" /qn /norestart RCTENTERPRISESERVER="https://RMS.RecastDomain.com:444" /L*V
"%temp%\RecastAgentMSI.log"
```
**NOTE**: The default Recast Management Server port is 444. Inbound and outbound traffic over port 444 (or an alternative port you specify) must be enabled between the Recast Management Server and any device that has a Recast Agent in order for the Agent to be able to communicate with the server.

## Connect Recast Agents to an Agent Gateway

Connect your Recast Agents to a specific Agent Gateway by adding the **AGENTGATEWAY** parameter to your install string.

msiexec.exe /i "Recast Agent.msi" /qn /norestart RCTENTERPRISESERVER="https://RMS.RecastDomain.com:444" AGENTGATEWAY="https://agentgateway.dev.recastsoftware.com:444" /L\*V "%temp%\RecastAgentMSI.log"

Copyright © 2024 Recast Software Inc. All rights reserved.